## **HTML-редактор**

При необходимости изменения вида страницы с помощью html кода, во вкладке формат текста выберите «HTML» - «Изменить исходный текст HTML»

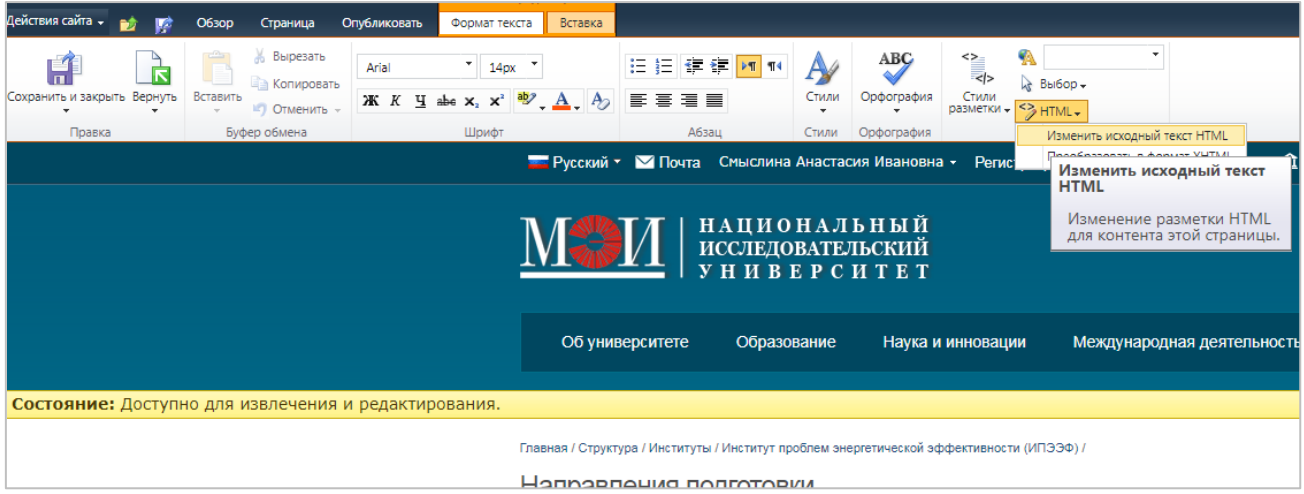

В появившемся окне внесите изменения и нажмите «ОК»

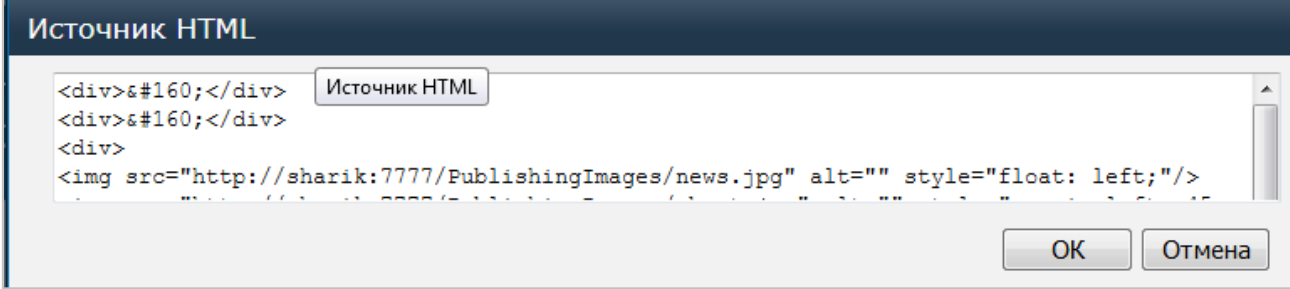